# **Dalla digitalizzazione alla riproduzione 3D, per lo studio e la presentazione di un'opera di arte moderna**

Marco Callieri, Roberto Scopigno Visual Computing Lab, ISTI-CNR, Pisa

## Introduzione

Le tecniche di digitalizzazione 3D stanno sempre più trovando terreno fertile nel campo dei beni culturali. Dalle prime sperimentazioni dell'utilizzo di modelli 3D di 10-15 anni fa, si è arrivati oggi ad una ampia diffusione di queste tecnologie, fino a poter dire che la digitalizzazione 3D è uno strumento oramai essenziale nella maggior parte dei progetti di di conservazione, restauro, documentazione e studio dei beni culturali.

Nell'ultimo periodo, poi, anche le tecnologie di riproduzione fisica da modelli 3D, il 3D printing e la prototipazione rapida stanno entrando nella routine di questi progetti.

Un aspetto chiave dei modelli digitali 3D risiede in una loro "doppia natura":

- i modelli 3D sono pura informazione numerica e geometrica, sono fatti, cioè, di numeri che rappresentano le misure di un oggetto fisico. Hanno dunque proprietà metriche, e le misure in essi contenute possono essere usate per calcoli tecnici, documentazione, simulazione e riproduzione fisica.
- i modelli 3D però hanno anche un aspetto "visuale", cioè possono essere visualizzati e disegnati a schermo formando immagini che, visivamente, corrispondono a come noi vedremmo l'oggetto nel mondo reale.

Questa doppia natura unisce una precisione una scientificità del dato, alla possibilità di interagire con esso in maniera naturale, come faremmo con l'oggetto reale.

Nelle prime sperimentazioni, i modelli 3D sono stati utilizzati solamente come fonte di misure e di dati, oppure solo come "gadget visuale" per presentare al pubblico l'oggetto d'arte.

Con il progredire delle tecnologie, e soprattutto con la definizione di protocolli di lavoro più completi, possiamo dire che oggi questi due aspetti riescono ad essere sfruttati appieno in maniera congiunta,

Il Laboratorio Visual Computing di ISTI-CNR (Istituto di Scienza e Tecnologie dell'Informazione, Pisa), che da sempre fa ricerca e sperimentazione sulle tematiche della grafica 3D applicata ai beni culturali, è stato coinvolto, nel 2014, nel progetto di diagnostica, consolidamento e successiva ri-muselaizzazione del quadro "Alchemy" di Jackson Pollock. Il progetto, gestito dalla Collezione Peggy Guggenheim (proprietaria dell'opera) e dall'Opificio delle Pietre Dure (dove erano in corso i lavori), ha visto il coivolgimento di diversi gruppi di ricerca del CNR e di università, ciascuno specializzato in un differente settore, per avere un quadro diagnostico il più completo possibile.

Il Visual Computing Lab avrebbe dovuto creare un modello 3D ad alta risoluzione dell'opera, e utilizzare i dati 3D nel corso dell'intero progetto.

Fin dall'inizio, infatti, è stata portata avanti l'idea di fare un uso davvero integrato del modello 3d: come documentazione metrica dello stato dell'oggetto, come supporto tecnico durante le operazioni di diagnostica, pulizia e consolidamento, e infine come strumento di presentazione e disseminazione per l'allestimento museale.

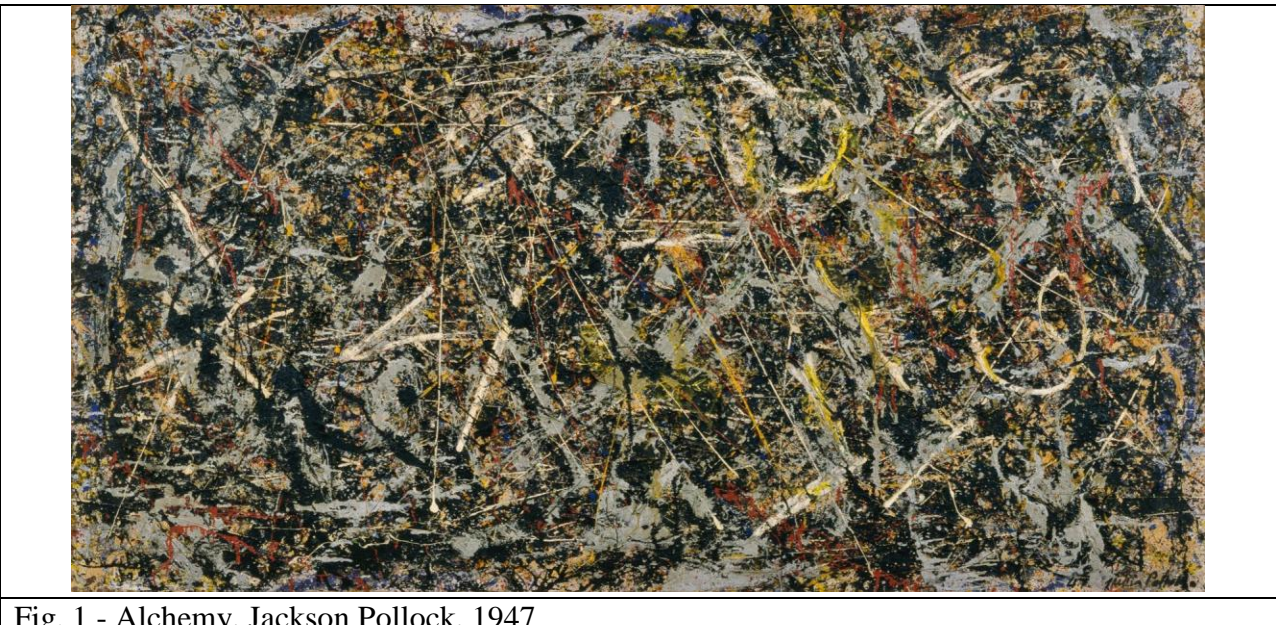

Fig. 1 - Alchemy, Jackson Pollock, 1947

## Alchemy

Alchemy (Fig. 1) è una delle opere più famose di Jackson Pollock, ed un importante contributo all'arte del XX secolo.

Dipinto nel 1947, è stato uno dei suoi primi esperimenti di quello che sarà poi chiamato "action painting" e "dripping". Per la prima volta, Pollock colloca la tela orizzontalmente sul pavimento dello studio, fissata su un telaio di legno (preso in prestito da sua madre), e procede a versare / gocciolare / spremere vernice sulla sua superficie. Alchemy, proprio perchè un esperimento, presenta una notevole varietà di materiali di pittura (colori acrilici, vernice metallizzata per auto, smalti, vernici industriali), e di oggetti integrati nella struttura del dipinto (sabbia, ciottoli, fibre, bastoni di legno); tutti questi elementi sono stati disposti con una pletora di metodi di applicazione (spatolati, pennellati, spremuti dal tubetto, gocciolati da stecche di legno, spruzzati da una siringa).

Alchemy, a detta dello stesso Pollock, non ha un significato come immagine figurativa. Non esistono figure nascoste o significati da attribuire ai colori o alle forme. L'impressione del dipinto sul pubblico si basa sull'interazione dei colori e dei materiali e sul cosiddetto "effetto frattale" spesso individuato nelle opere di Pollock (in parole povere, i suoi quadri possiedono una straordinaria regolarità statistica di distribuzione di colori e forme che il nostro cervello riconosce inconsciamente)

Il piano di lettura principale del quadro, però, va al di là della sua immagine.

Le procedure tradizionali della pittura vengono stravolte, nel senso che non è tanto l'immagine rappresentata nel quadro, ad essere importante, ma è l'azione di dipingere che diventa il "messaggio artistico" del pittore. Pollock era convinto che il quadro dovesse richiamare e rappresentare i movimenti e le azioni dell'artista.

Le tracce di colore ed i segni degli strumenti dovrebbero permettere a chi osserva il quadro di "riprodurre" i gesti e i movimenti dell'artista al lavoro, allo stesso modo in cui i solchi sui disci di vinile possono riprodurre i suoni.

Una delle idee base sviluppate da questo progetto è stato il cercare di utilizzare il modello 3D per aiutare gli esperti ed il grande pubblico ad accedere a questo piano di lettura secondario, utilizzando i segni e le forme nascoste della geometria del quadro per conoscere meglio i gesti, le azioni e i movimenti di Jackson Pollock.

## Il modello digitale 3D

#### La scansione

Durante il periodo di permanenza del dipinto presso l'Opificio delle Pietre dure, lo staff ISTI-CNR ha effettuato il rilievo tridimensionale della geometria del quadro.

Vista la dimensione del quadro (221x114 centimetri) ed il livello di dettaglio richiesto (0.1 - 0.2 mm), è stato necessaria una particolare cura nella scansione 3D.

Alchemy, oltretutto, presenta una superficie molto varia sia come colorazione che come materiale utilizzato, queste differenze ottiche fra i materiali (metallici, lucidi, opachi, semitraslucidi) rendono difficile la misurazione della geometria.

Lo strumento utilizzato per la digitalizzazione è un GOM ATOS, uno scanner 3D a luce strutturata di ultima generazione. Lo scanner proietta sulla superficie dell'oggetto dei pattern di luce e, usando due telecamere, triangola la posizione nello spazio delle aree illuminate, misurandone la geometria.

Ogni singola scansione dello strumento copre una superficie di circa 60x40 cm con una risoluzione di 0.2 mm (25 punti per mm2). Per coprire l'intera superficie del quadro, compresi i suoi lati, con sufficiente sovrapposizione da garantire la rigidità durante l'allineamento e sufficiente ridondanza dei dati per ridurre il rumore di campionamento, sono state fatte 72 scansioni, per un totale di quasi 120 milioni di punti misurati.

Due aree di particolare interesse sono poi state digitalizzate ad una ancora più alta risoluzione: 0.1mm (100 punti per mm2).

La scansione 3D ha richiesto circa 4 ore di lavoro sul campo (Fig. 2).

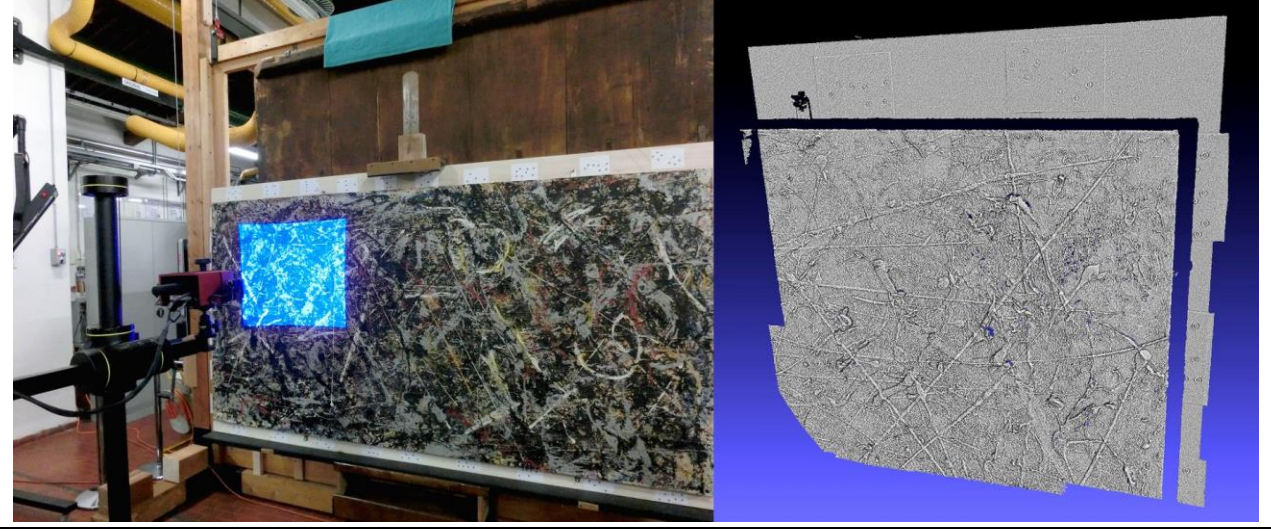

Fig. 2 - La scansione 3D del quadro: a sinistra, lo scanner al lavoro; a destra, una singola scansione.

Anche se il quadro ha una superficie molto dettagliata, globalmente è comunque un oggetto praticamente piatto. Questo può causare problemi quando si devono allineare le diverse scansioni fra di loro per ricostruire l'oggetto, e può portare a deformazioni.

Per superare questa difficoltà, alcuni marker (i punti neri visibili in Fig. 2) sono stati applicati vicino ai bordi del quadro lungo tutto il pannello di legno usato come supporto. Altri marker sono stati usati su di un supporto mobile, quando si doveva coprire la zona centrale del quadro.

Questi marker, sono stati riconosciuti automaticamente dallo scanner, assicurando

un posizionamento rigido e preciso delle varie scansioni. Questo allineamento iniziale è stato poi ottimizzato usando il classico algoritmo di allineamento ICP.

I dati grezzi 3D ottenuti dalle scansioni sono stati elaborati con MeshLab, il software opensource per la visualizzazione ed elaborazione di modelli 3D realizzato dal Laboratorio Visual Computing (http://www.meshlab.org/).

Questo software è stato utilizzato per la pulizia dei dati, l'allineamento delle scansioni in un singolo spazio di riferimento, per la generazione della superficie triangolata del modello 3D finale.

Il risultato della elaborazione, che ha richiesto un paio di giorni di lavoro, è un modello 3D dell'intero quadro, composto da 80 milioni di triangoli e con una risoluzione di 0.2mm, e da due modelli a risoluzione più elevata per le aree di dettaglio, di circa 100 milioni di triangoli ciascuno. Sul modello globale è stato poi mappata una immagine ad alta risoluzione del quadro (50 MPixels), ottenuta con uno scanner multispettrale dall'Istituto Nazionale di Ottica (INO-CNR)

Il modello 3D così ottenuto contiene una accurata rappresentazione sia della geometria che del colore (Fig. 3).

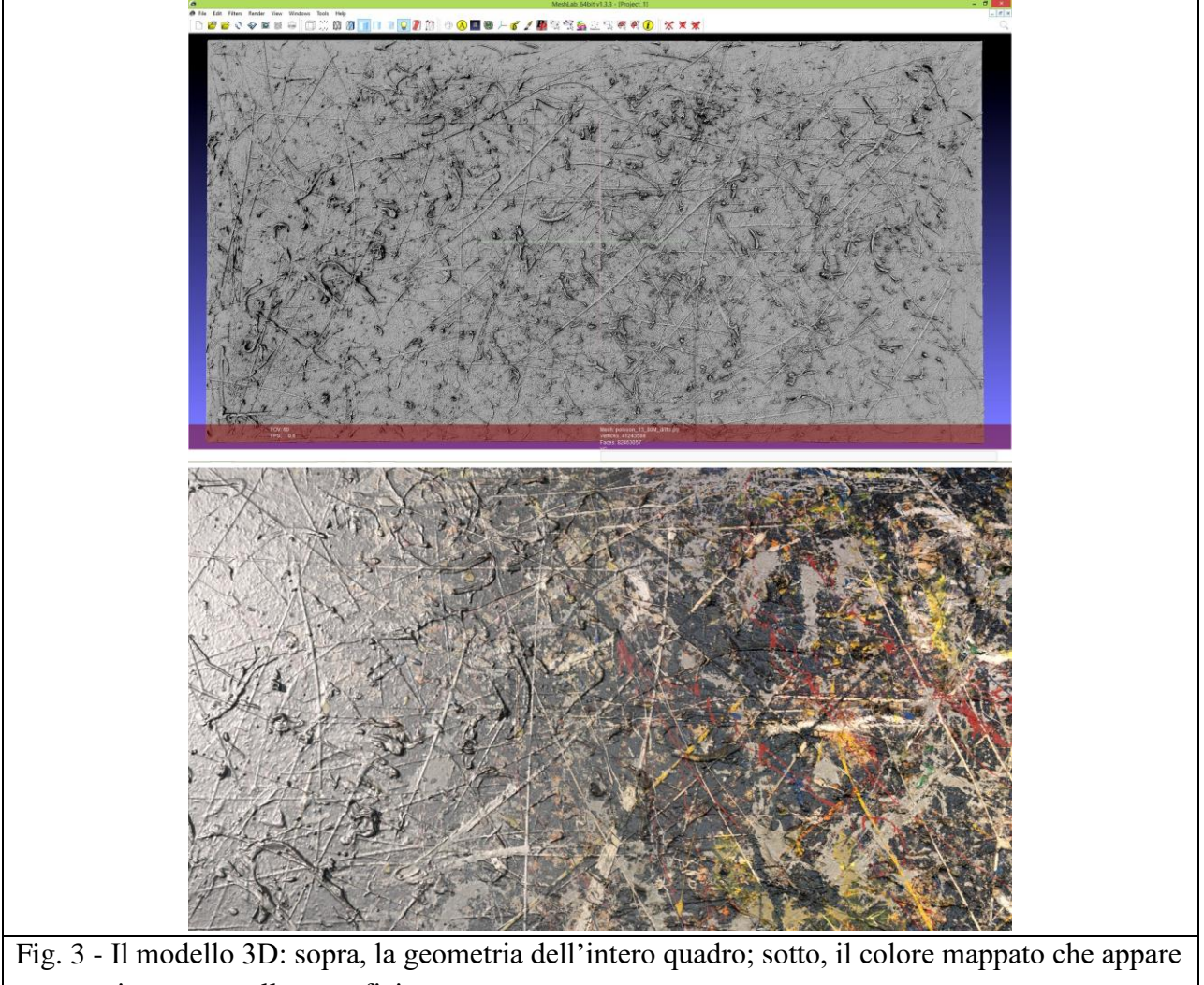

progressivamente sulla superficie

### L'utilizzo tecnico del modello

Come detto nella introduzione, i modelli 3D sono spesso usati come strumenti tecnici e scientifici, per la misurazione e lo studio di un'opera d'arte. Il poter combinare una misurazione precisa e soprattutto non a contatto con la rappresentazione visuale della geometria, permette ai tecnici di effettuare virtualmente molte operazioni che prima richiedevano il contatto fisico con l'opera d'arte, e offre diverse nuove possibilià, impossibili senza il supporto digitale.

Il modello 3D ottenuto dalla digitalizzazione è stato ovviamente inserito nel corpus di informazioni raccolto nella fase di analisi diagnostica. Come avviene di solito in questi casi, i dati 3D prodotti (sia le scansioni grezze che i modelli 3D) saranno conservati negli archivi del museo e dell'Opificio, per essere usati come documentazione tecnica per una qualsiasi seguente azione di conservazione e restauro, in quanto rappresentano in modo preciso e scientifico lo stato dell'opera d'arte al momento del restauro.

I modelli 3D sono stati utilizzati già durante la pulitura e consolidamento e durante alcune delle analisi diagnostiche, sia come mappa per aiutare a pianificare il processo di pulizia e analisi, che per mappare le informazioni locali acquisite con i dispositivi diagnostici. Il modello 3D di un oggetto ha infatti un forte potenziale come "sistema di riferimento spaziale", in quanto è possibile mappare altri tipi di informazioni (per esempio, l'analisi locale dei materiali) direttamente sulla superficie.

I modelli 3D, in quanto metrici, possono essere facilmente misurati, ottenendo così dati di distanze, aree e volumi, che risultano molto utili nella pianificazione di interventi di restauro e conservazione.

Il monitoraggio nel tempo è un'altra possibilità offerta dai modelli digitali 3D. Dal momento che il modello attuale rappresenta la situazione al momento del restauro, sarà possibile in futuro confrontarlo con una nuova scansione, per misurare eventuali differenze, specialmente nelle aree più soggette a degrado.

In alcuni casi, poi, la natura metrica della geometria aiuta a confermare l'interpretazione degli esperti. Ad esempio, nella zona superiore sinistra del dipinto è possibile vedere la tela in diversi, spesso a causa di distacchi. In queste piccole aree (della dimensione di pochi millimetri quadri), lo strato di base di vernice bianco di piombo si è distaccato, scoprendo la tela sottostante. Tuttavia, ad una ispezione accurata, si può notare come la forma di due delle zone mancanti corrisponda perfettamente a due "frammenti" di vernice presenti nelle vicinanze.

Questo perché i frammenti di pittura si sono staccate e poi si sono ri-attaccati poco distante dalla loro posizione originale. La cosa interessante è che questo curioso fenomeno è accaduto proprio durante la fase di pittura; è possibile dedurlo dal fatto che la vernice doveva essere ancora abbastanza fresca da potersi ri-attaccare, e dal fatto che su uno dei frammenti ci siano tracce di colore depositato successivamente allo spostamento.

Una di queste aree (la più grande) era già ben nota ai conservatori, ma grazie al livello di dettaglio del modello 3D, ed alla possibilità di osservare la geometria senza colore, è stato possibile individuarne una seconda, più piccola.

Grazie alla natura metrica del modello 3D è poi stato possibile ottenere una conferma numerica di questo fenomeno, ri-tagliando virtualmente i frammenti ri-aderiti e riportandoli nella loro locazione originale, dove si incastrano perfettamente (Fig. 4).

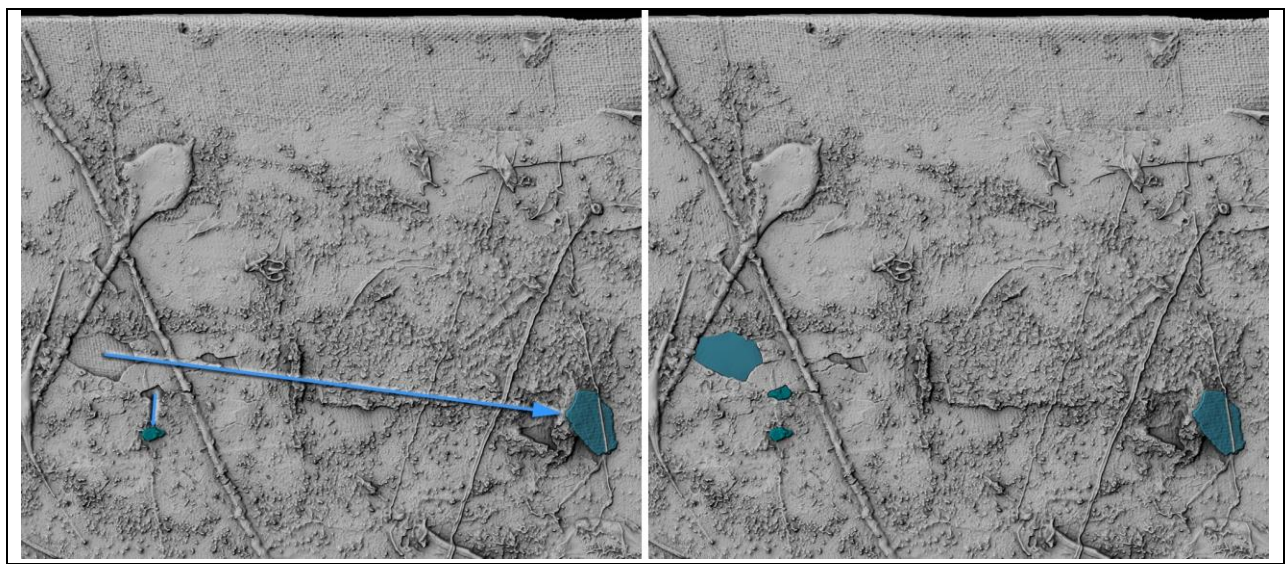

Fig. 4 - Il curioso fenomeno dei frammenti di colore che si sono staccati e ri-attaccati durante la fasi di pittura. A sinistra, le aree mancanti ed i corrispettivi frammenti; a destra, il riposizionamento virtuale.

Tutti questi utilizzi, per quanto interessanti, rappresentano oramai la norma nei moderni progetti di gestione digitale 3D di beni culturali.

La natura del dipinto, però, ha anche reso possibile un utilizzo dei modelli 3D molto differente, come impostazione, che va al di là delle pure considerazioni tecniche.

### L'utilizzo interpretativo del modello

Come detto, l'aspetto visuale del modello 3D è vitale, anche per un utilizzo tecnico. Ci sono casi, però, dove la possibiltà di osservare una geometria ad alto dettaglio rende possibile anche attività di interpretazione o di studio degli aspetti storico-artistici di un'opera d'arte.

In questo progetto, siamo dell'idea che l'analisi visiva del modello 3D di alchemy possa offrire delle nuove opportunità per studiare e comprendere il quadro.

Osservare la geometria priva di colore di un dipinto può sembrare, a primo acchito, controintuitivo. Va però considerata la natura di questo quadro. È vero che i colori e le vernici sono state scelte da Pollock per ottenere un effetto ottico e cromatico preciso, ma è altrettanto

vero che è osservando la forma del colore steso sulla tela,e la geometria delle tracce degli strumenti , che possiamo comprendere e studiare l'atto ed il gesto della pittura, così importante per questa opera e per questo artista.

Come abbiamo detto, considerare questo quadro una immagine è fuorviante, e anche la sola analisi dell'alternarsi dei colori non riesce a ricostruire la storia completa dell'atto artistico della pittura, come intesa da Pollock.

Viceversa, guardando la geometria "nuda", privata del colore, si riesce a mettere in evidenza la struttura sottostante delle tracce di pittura. I modelli 3D (l'intero quadro a 0.2 mm e le aree di dettaglio a 0,1 mm) hanno un livello di dettaglio più che sufficiente per isolare, riconoscere e caratterizzare le tracce di vernice e colori, il loro ordine di sovrapposizione, aiutando così la comprensione del movimento e le azioni di Jackson Pollock.

Impiegand poi tecniche di visualizzazione non-fotorealistico, volte ad esaltare visivamente il dettaglio geometrico, questi segni appaiono ancora più evidenti.

Durante la fase di pulitura e consolidamento, e durante la progettazione della mostra (vedi sezione successiva), sono state impiegate alcune ore con i restauratori e conservatori, navigando attraverso la geometria, e osservando le tracce di colore e i segni sulla superficie pittorica, cercando di interpretare le diverse forme e dettagli.

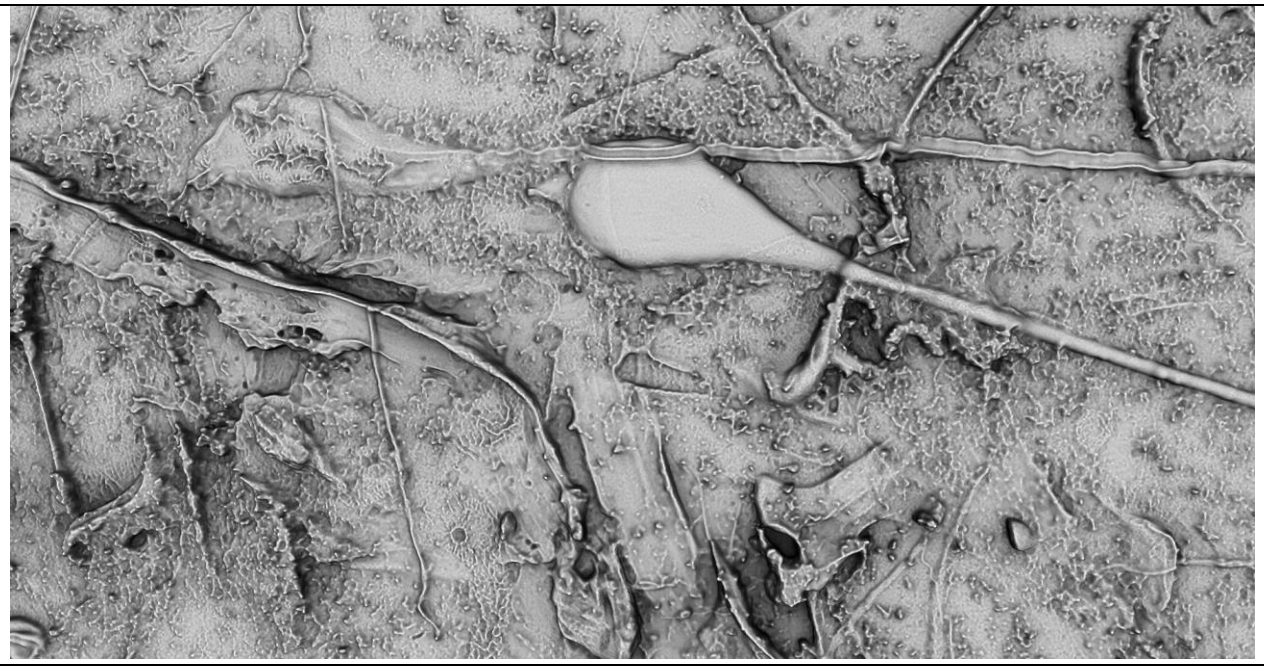

Fig. 5 - Un dettaglio ad alta risoluzione, che mostra i segni delle diverse tecniche utilizzate da Pollock

Guardando la geometria con i conservatori, anche in una piccola area (7x15 cm) come quella mostrata in nella Fig. 5, che appare quasi come un paesaggio alieno, è stato facile identificare le differenti tracce lasciate dalle tecniche usate da Pollock mentre dipingeva. Sono molto visibili tracce di vernice spremuta direttamente da tubo di colore (l'ampia linea piatta con bordi rialzati a destra), colata fuori di una siringa (la traccia liscia a forma di goccia con la coda lunga), gocciolata da un pennello o bastone (la linea quasi verticale sottile, a un terzo sul lato sinistro), nonché gli effetti di "trama" e di "grana" della superficie che Pollock ha ottenuto inserendo nella vernice ancora fresca sassolini (il piccolo nodulo in prossimità dell'angolo in basso a destra), e la corrugazione della vernice dovuta alla asciugatura irregolare (un po' su tutta l'immagine). È altrettanto facile percepire come queste tracce si sovrappongano, passando una sopra l'altra, ricostruendo così l'ordine in cui queste tracce di colore sono state applicate.

In altri casi, il poter vedere la "nuda" geomeria senza il colore, ha permesso di individuare meglio le tracce degli strumenti usati per stendere gli strati più profondi del dipinto. La presenza della stratificazione del colore, infatti, nascondeva in molte parti i segni della spatola usata per stendere il banco di piombo dello strato di base, segni che però ancora emergono chiaramente nella geometria.

Anche se i metodi numerici di analisi e gli algoritmi di geometry processing, negli ultimi anni, hanno avuto una notevole evoluzione, è difficile, al momento, pensare a processi completamente automatici in grado di estrarre informazioni di carattere artistico di alto livello dalla geometria del quadro, senza una interpretazione umana.

Per ora, questa operazione è stata eseguita combinando il lavoro di due specialisti che lavorano fianco a fianco: un curatore/restauratore (per la conoscenza delle opere di Pollock e della tecnica pittorica) e un esperto di 3D (per aiutare a manipolare i dati 3D, controllare i parametri di rendering e effettuare misurazioni).

Come descritto più avanti, queste osservazioni sono stati utilizzate anche per organizzare meglio il materiale per la divulgazione e per la creazione del chiosco interattivo, utilizzando le quelle stesse geometrie e osservazioni per spiegare ai visitatori le diverse tecniche utilizzate da Pollock durante il suo lavoro.

## La mostra

I curatori della Collezione Peggy Guggenheim, per presentare al pubblico del museo il risultato della pulizia e della campagna diagnostica, hanno organizzato una mostra temporanea dedicata ad Alchemy, "ALCHIMIA DI JACKSON POLLOCK. Viaggio all'interno della materia. La mostra è stata inaugurata nella Collezione Peggy Guggenheim di Venezia a febbraio 2015 e ha proseguito fino a settembre (prorogando la chiusura prevista ad aprile, a causa del grande successo).

La progettazione della mostra, anche se principalmente portata avanti dai curatori della Collezione Peggy Guggenheim, ha coinvolto tutti i gruppi di ricerca che hanno lavorato alla diagnostica del quadro. Il risultato è stato una mostra dal taglio insolito e ibrido, capace di integrare in una esperienza coinvolgente gli aspetti artistici con quelli tecnici. Il gruppo di lavoro dal Laboratorio Visual Computing ha partecipato alla progettazione della mostra, ed il modello 3D realizzato è stato utilizzato spesso nella messa a punto dell'allestimento, soprattutto nell'ultima sala, quella più tecnica.

Anche la mostra ha sfruttato questa idea di decomposizione del dipinto, accennata in precedenza. Il percorso della mostra guida il visitatore in un viaggio all'interno del dipinto, che lo racconta come un "tutto", ma anche come la somma dei suoi "ingredienti" (le vernici), dei suoi "strumenti" (la pittura Strumenti), del suo "ambiente" (il periodo storico e personale dell'artista) ed infine della "ricetta", ossia del processo di pittura, che veniva considerato da Pollock come un elemento artistico assolutamente rilevante.

Contrariamente a quanto avviene nella maggior parte delle mostre monotematiche, dove il pezzo forte è l'ultima cosa presentata, la mostra parte proprio mettendo Alchemy nella prima sala della esposizione. Il visitatore, dopo aver visto così il quadro nel suo insieme, passa alle sue componenti: l'artista, il periodo, i materiali, le tecniche e le analisi.

Nella sala del quadro è presente un video che mostra Jackson Pollock mentre dipinge nel suo studio, nella sala successiva, sono esposte foto, lettere e documenti del periodo in cui il quadro è stato dipinto, che danno una idea dell'atmosfera in cui questa opera d'arte è nata.

La stanza seguente contiene i materiali utilizzati per dipingere Alchemy, portati dallo studio di New York: le vernici e i colori (molti ancora nelle loro latte originali), gli strumenti utilizzati per dipingere (pennelli, siringhe, pezzi di legno) e la struttura di legno del telaio utilizzato per fissare sulla tela (con ancora i segni del colore).

L'ambiente finale della mostra contiene invece gli aspetti più tecnici, relativi allo studio, alle analisi diagnostiche, ed alla campagna di pulitura e consolidamento dell'opera. La sala contiene un video in proiezione continua e un maxischermo con uno slide-show di immagini del che descrive le fasi di lavoro sull'opera. Sono poi presenti dei chioschi interattivi touch-screen che presentano i risultati delle analisi diagnostiche usando testi, immagini, video e 3D.

Infine, il Visual Computing Lab ha utilizzato i modelli 3D ad alta risoluzione per allestire due impianti:un chiosco interattivo per poter esplorare la geometria e le caratteristiche del quadro, e una riproduzione fisica dell'opera, in scala 1:1, ottenuta tramite stampa 3D.

### Il chiosco

L'idea del chiosco è stata quella di dare ai visitatori la opportunità di esplorare liberamente, in maniera interattiva la geometria del quadro, e di poter osservare da vicino quei segni e tracce, visibili nel modello 3D, lasciati da Pollock durante la pittura del quadro.

Abbiamo cercato, quindi, di utilizzare le osservazioni fatte con i conservatori e restauratori, per individuare le aree con le tracce più facilmente comprensibili anche dal pubblico, e abbiamo scritto una scheda esplicativa per ciascun tipo di tecnica così individuata.

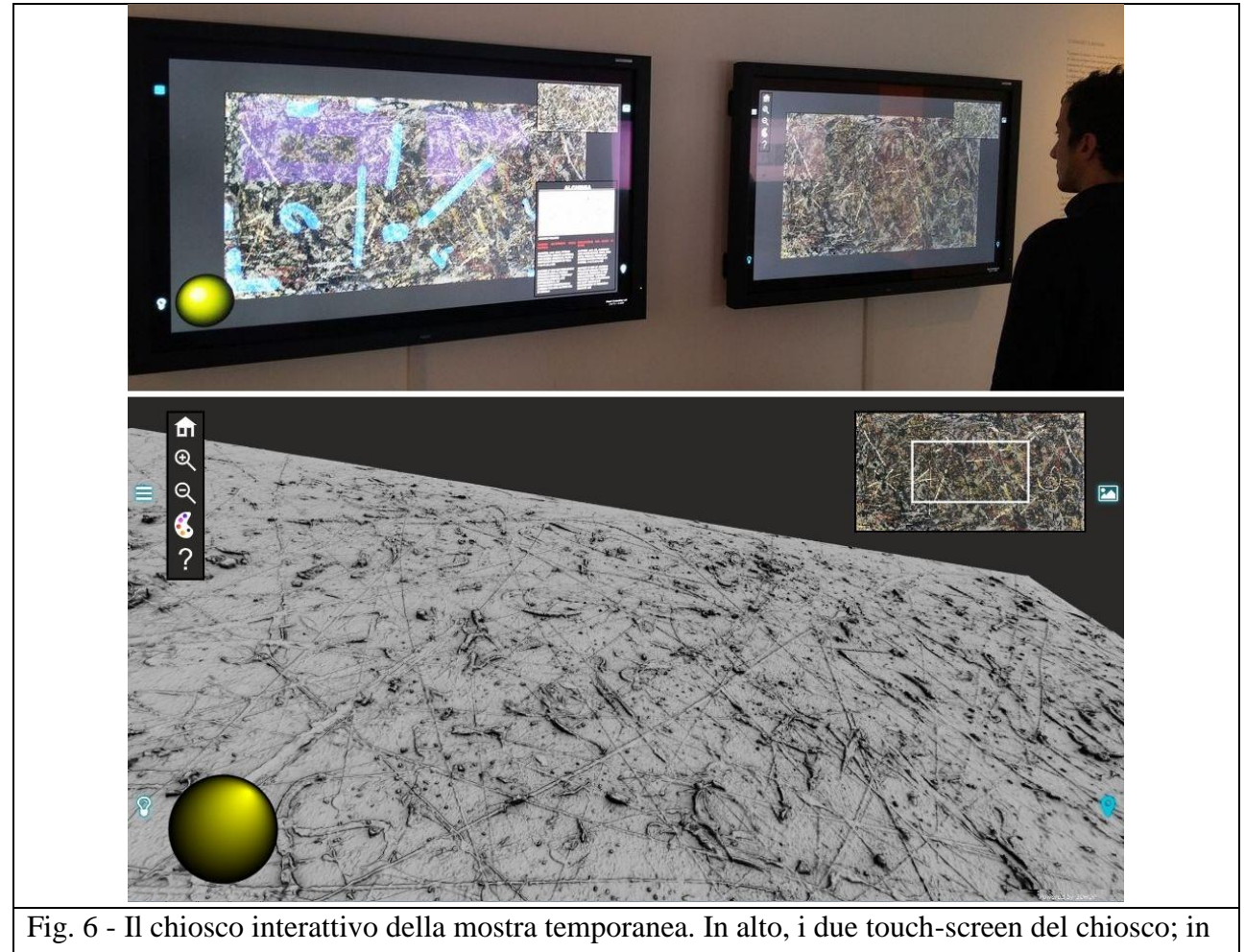

basso, l'interfaccia.

Il chiosco interattivo (Fig. 6) è stato progettato per lavorare su un grande touch-screen (50 pollici), con una interfaccia utente minimale e intuitiva; l'implementazione si basa su uno strumento open-source anch'esso sviluppato dal Laboratorio Visual Computing: 3DHOP ( 3D Heritage online Presenter, http://3dhop.net/).

3DHOP è un tool focalizzato ai beni culturali, che utilizza HTML5 e WebGL per visualizzare interattivamente modelli 3D ad alta risoluzione direttamente dentro pagine web. La sua struttura modulare e configurabile rende facile adattare questo strumento alle esigenze di un progetto specifico.

Il modello 3D ad alta risoluzione del quadro (80 Milioni di triangoli) è gestito utilizzando un motore di rendering multi-risoluzione, per garantire velocità di esplorazione e alta qualità visiva.

Il touch screen permette di navigare il modello usando i "gesti" a cui siamo abituati sui dispositivi come smarthphone e tablet (pinch, drag pan, tap-to-go), questo assicura che i visitatori possano facilmente usare il sistema, anche senza esperienza nella manipolazione di oggetti 3D. Una mappa cliccabile in alto a destra, ed un pulsante "home" che riporta alla vista iniziale aiutano l'utente a non "perdersi" mentre esplora il dipinto.

Con un semplice controllo a schermo, è poi possibile cambiare l'illuminazione controllando la direzione della luce. L'interazione della luce in movimento con la geometria cambia radicalmente la percezione della superficie, facendo sembrare il quadro molto più "vivo" e tridimensionale. Guardare un oggetto a rilievo con una luce radente è una delle atività classiche da storici dell'arte e restauratori per apprezzare meglio la forma dei dettagli più piccoli; con questo

Il chiosco parte mostrando la geometria "nuda", senza colore, di nuovo per seguire il concetto di decomposizione su cui è basata la mostra, e per poter dare ai visitatori la stessa visione che abbiamo usato nelle sessioni di lavoro con conservatori. La geometria è visualizzata con una illuminazione a "shader non-fotorealistico" che migliorare la percezione del dettaglio geometrico.

Come detto, crediamo fermamente questa idea di visualizzazione aiuti molto nel presentare e "leggere" il dipinto, anche per i non esperti.

È tuttavia possibile nel chiosco attivare le informazioni del colore, visualizzando l'immagine da scanner multispettrale del quadro direttamente mappata sulla superficie 3D, portando così la visualizzazione in una modalità più realistica.

Infine, il visitatore può visualizzare e selezionare degli "hotspot", che sono le zone di interesse selezionate fra le osservazioni fatte con i conservatori.

Questi hotspot sono visualizzati sullo schermo con aree blu trasparenti (Fig. 7). L'utente può toccare una delle aree per avvicinarsi con uno zoom sulla zona associata, e ottenere ulteriori informazioni sulla tecnica specifica usata da Pollock durante la realizzazione del dipinto, nella casella in basso a sinistra dello schermo.

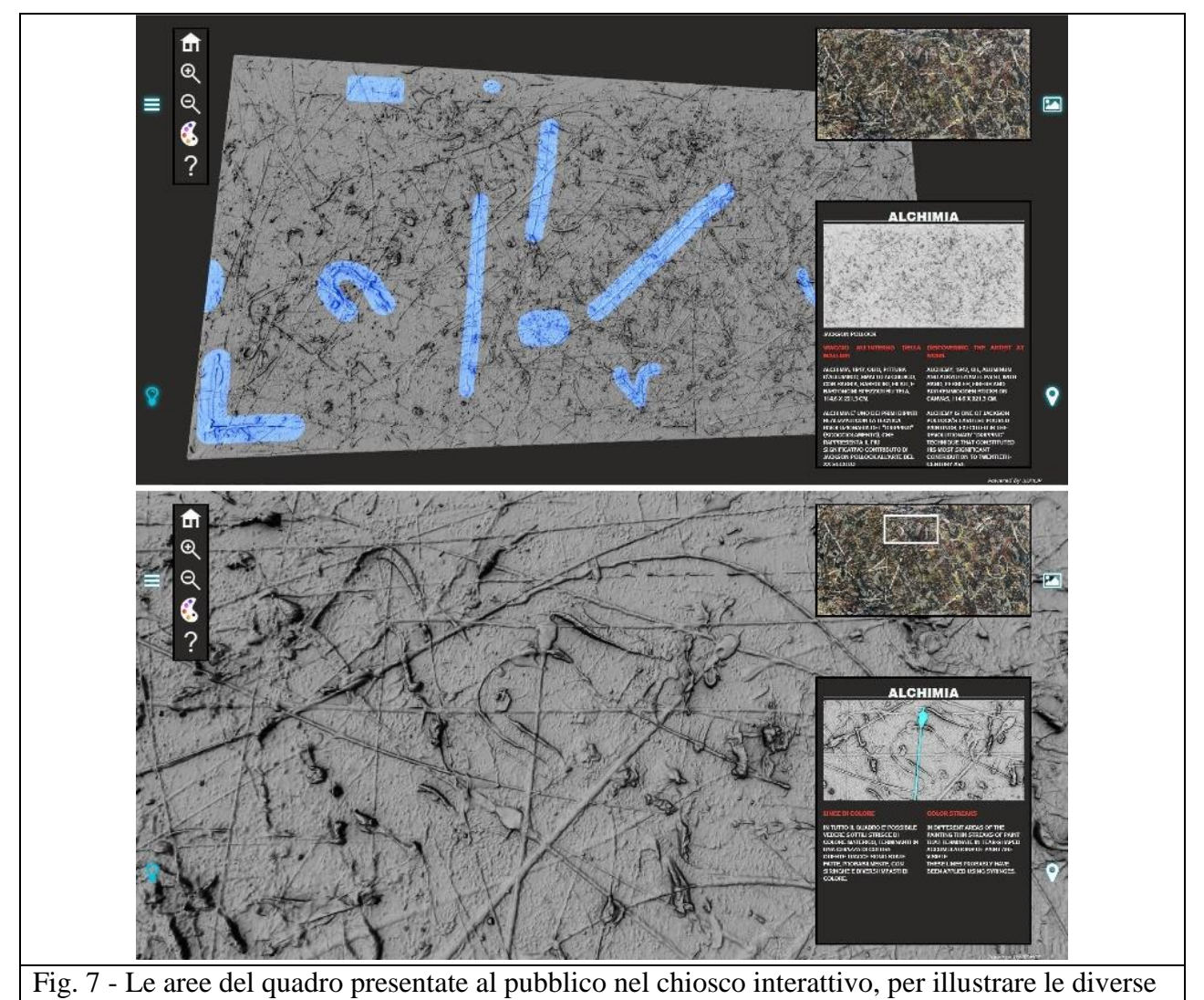

tecniche pittoriche usate da Pollock .

Essendo basato su una tecnologia web, è stato possibile ri-usare il chiosco, pubblicandolo online. Un utente può, da casa, esplorare il quadro in 3D usando lo stesso chiosco della mostra, direttamente all'interno del browser web (Chrome, Firefox, Edge, Safari e altri browser compatibili con HTML5), senza dover installare compoennti aggiuntive (La pagina descrittiva del progetto, con il viewer 3D si trova all'indirizzo web: http://vcg.isti.cnr.it/alchemy).

#### La replica

L'altra installazione della esposizione temporanea, realizzata a partire dal modello 3D, è stata una replica toccabile del quadro, in scala 1:1, realizzata con le tecniche del 3D printing. Nonostante l'intricato dettaglio della superficie, mostrato nelle sezioni precedenti, e lo spessore inusuale della pittura (che in alcuni punti, raggiunge 1.2cm di spessore), la geometria del dipinto non è molto visibile guardando il dipinto originale da una certa distanza, e con una illuminazione di tipo museale (generalmente molto soffusa).

Si è pensato così di rendere il quadro toccabile, per permettere ai visitatori di apprezzare tutti i dettagli presenti su alchemy.

Anche in questo caso, seguendo l'idea di separare la geometria dal colore, si è optato per realizzare una copia acromatica. Al di là di questa ragione primaria, la scelta di eliminare il colore era supportata anche da altre considerazioni:

- L'originale era già presente nella prima sala mostra, era inutile farne una copia conforme poche stanze dopo.
- Non sarebbe stato possibile replicare i diversi materiali e le diverse caratteristiche ottiche dei colori, e il risultato sarebbe stato percepito come irreale.

Le tecniche di stampa 3D e di prototipazione rapida, usate da molto tempo in industria, sono negli ultimi due anni diventate alla portata del grande pubblico (e hanno raccolto una notevole attenzione da parte dei media), e le sperimentazioni del loro utilizzo per i beni culturali vanno moltiplicandosi.

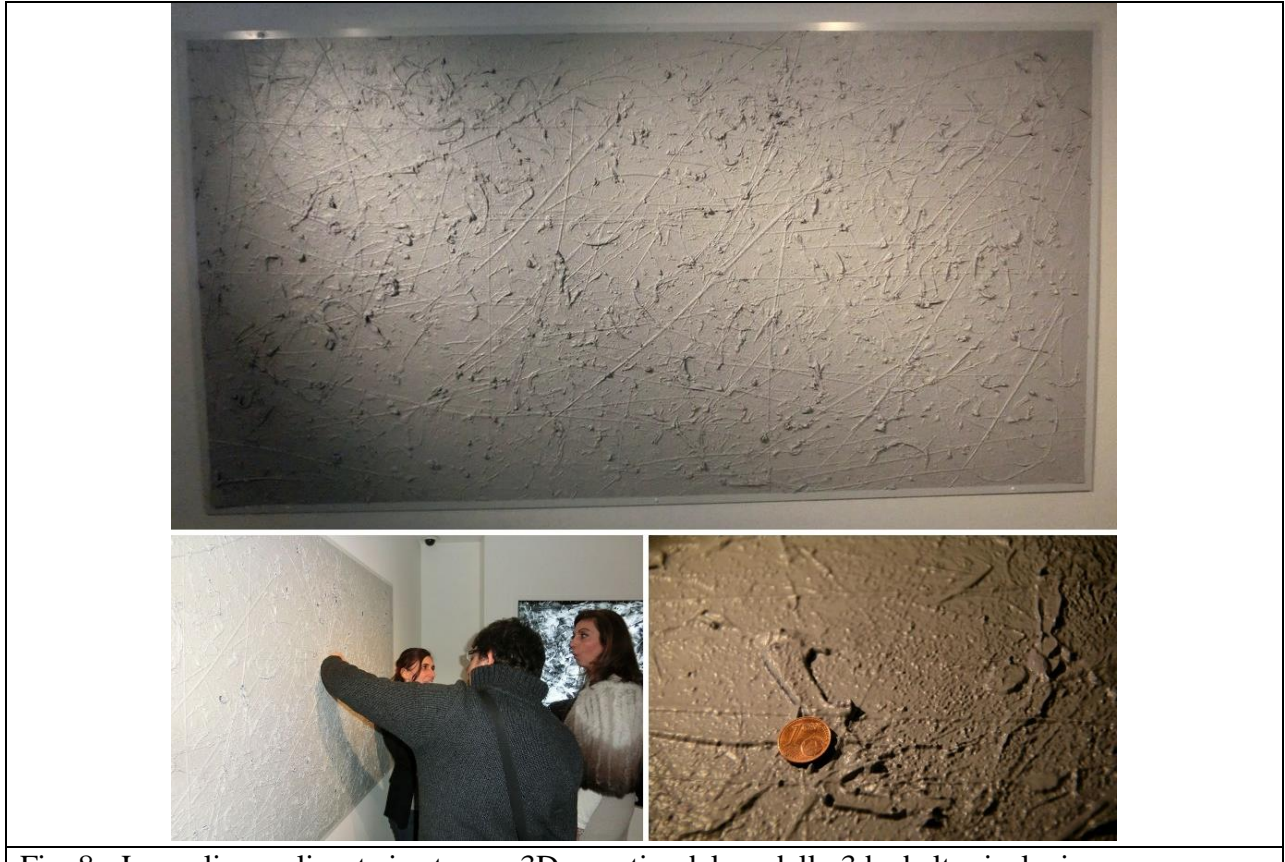

Fig. 8 - La replica realizzata in stampa 3D a partire dal modello 3d ad alta risoluzione.

In questo caso, vista la dimensione dell'opera ed il livello di dettaglio da raggiungere, è stato necessario ricorrere a una tecnologia estremamente specializzata.

La riproduzione 3D stampata, mostrata in Fig. 9, è stato realizzato da una ditta specializzata nella riproduzione di opere d'arte tramite un procedimento brevettato di stampa 3D basato su inchiostri e resine. Questa ditta olandese, OCE '(http://global.oce.com/), ha utilizzato il modello 3D globale ad alta risoluzione (80 milioni di triangoli) per realizzare la copia fisica.

Un vantaggio di questa tecnologia è che la replica è estremamente solida e resistente, molto adatta ad un uso museale, e puù essere toccata dai visitatori senza nessun problema di usura (Fig. 8).

La possibilità di interagire e toccare questa riproduzione spoglaita del colore è un'esperienza certamente non convenzionale, ma consente all'utente di capire meglio la complessità del quadro in un modo completamente nuovo.

La riproduzione stampata è stata un successo: all'inizio le persone erano intimidite dalle dimensioni e dall'idea di toccare un'opera d'arte, ma appena i primi visitatori hanno provato, tutti gli altri li hanno imitati.

## **Conclusioni**

Questo progetto è un chiaro esempio di come i modelli digitali 3D abbiano raggiunto un livello di maturità tale da poter essere efficacemente utilizzati in tutte le fasi di un progetto di beni culturali. In questo modo, i costi e i tempi spesi per realizzare i modelli digitali risultano ben ammortizzati, e più gruppi di lavoro avrebbero in comune il modello 3D come substrato del loro contributo, rendendo più facile correlare i dati e le osservazioni in un unico spazio di riferimento.

L'utilizzo focalizzato allo studio delle tecniche pittoriche di Pollock, che è stato portato avanti su questi modelli 3D, chiaramente dipende fortemente dalla natura del quadro su cui abbiamo lavorato, ma di certo non è così difficile immaginare altri casi dove una precisa e dettagliata rappresentazione della forma di un oggetto d'arte può essere utlizzata per uno studio con carattere non solo tecnico ma anche storico-artistico.

Appare chiaro dai risultati ottenuti che modelli 3D rappresentano un valido punto di partenza per realizzare installazioni museali. Il pubblico si è dimostrato ricettivo ed in grado di utilizzare ed apprezzare questo tipo di prodotti digitali e digitali-fisici.

Le tecnologie di stampa 3D sono relativamente ancora poco usate nei progetti di conservazione, ma hanno una chiara tendenza crescente. In questo caso, la stampa 3D è stata utilizzata solo a scopo museale, ma le possibilità offerte da queste tecnologie vanno ben oltre questo, come già visto in altri nostri progetti.

La mostra è stata un notevole successo, la quantità di visitatori e le reazioni del pubblico hanno portato ad estendere la sua durata, rispetto a quella inizialmente prevista. La mostra si è chiusa dopo 8 mesi, totalizzando alla fine 180.913 visitatori.

Una direzione futura di lavoro potrebbe sperimentare algoritmi semi-automatici di geometry processing per isolare in maniera assistita i vari segni di pittura e l'ordine di sovrapposizione delle tracce su tutto il quadro, costruendo una mappa temporale del lavoro di Pollock.

Altrettanto interessante potrebbe essere lavorare su un diverso modo di interagire con il chiosco interattivo, tenendo il monitor parallelo al suolo. In questo modo si andrebbe a mimare il punto di vista i Pollock mentre dipingeva il quadro (come detto, questo è stato il primo dei quadri di Pollock dipinto sul pavimento), dando al pubblico un nuovo modo di vedere e interagire con questa opera d'arte.

All'indirizzo web http://vcg.isti.cnr.it/alchemy è possibile trovare diverse informazioni sul progetto, un video che mostra le varie fasi del lavoro, immagini e foto, mappe navigabili ad alta risoluzione delle aree di dettaglio del quadro, e il viewer interattivo che replica esattaemnte il contenuto del chiosco interattivo museale, che permette di visualizzare ed esplorare nel proprio browser il modello 3D del quadro.

Il progetto "Alchemy in 3D" è stato premiato come "Best Use of DH For Public Engagement" nei Digital Humanities Awards 2015 (http://dhawards.org/dhawards2015/results/).

# Ringraziamenti

Vogliamo ringraziare la Collezione Peggy Guggenheim, Venezia e l'Opificio delle Pietre Dure, Firenze, per averci coinvolto in questo progetto, e l'INO-CNR, Firenze, per il supporto tecnico e logistico.

Il gruppo di lavoro del Laboratorio Visual Computing che ha lavorato a questo progetto era composto da: Paolo Pingi, Marco Callieri,Matteo Dellepiane, Marco Potenziani, Gaia Pavoni, Aurelia Lureau. Coordinamento del progetto: Roberto Scopigno

### Approfondimenti:

Alchemy in 3D – A Digitization for a Journey Through Matter

Marco Callieri, Paolo Pingi, Marco Potenziani, Matteo Dellepiane, Gaia Pavoni, Aurelia Lureau, Roberto Scopigno

2015 Digital Heritage International Congress - Vol. 1 (Proc. of), Volume 1, page 223-231 - 2015

3D models for Cultural Heritage: beyond plain visualization

Roberto Scopigno, Marco Callieri, Paolo Cignoni, Massimiliano Corsini, Matteo Dellepiane, Federico Ponchio, Guido Ranzuglia IEEE Computer, Volume 44, Number 7, page 48-55 - July 2011

3DHOP: 3D Heritage Online Presenter Marco Potenziani, Marco Callieri, Matteo Dellepiane, Massimiliano Corsini, Federico Ponchio, Roberto Scopigno Computer & Graphics, Volume 52, page 129-141 - Nov 2015

Digital Fabrication Techniques for Cultural Heritage: A Survey Roberto Scopigno, Paolo Cignoni, Nico Pietroni, Marco Callieri, Matteo Dellepiane Computer Graphics Forum - 2016

MeshLab: an Open-Source Mesh Processing Tool Paolo Cignoni, Marco Callieri, Massimiliano Corsini, Matteo Dellepiane, Fabio Ganovelli, Guido Ranzuglia Sixth Eurographics Italian Chapter Conference, page 129-136 - 2008